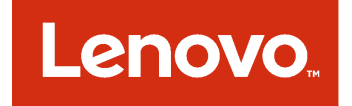

# 適用於 Microsoft System Center Operations Manager 的 Lenovo Hardware Management Pack 版本注意事項

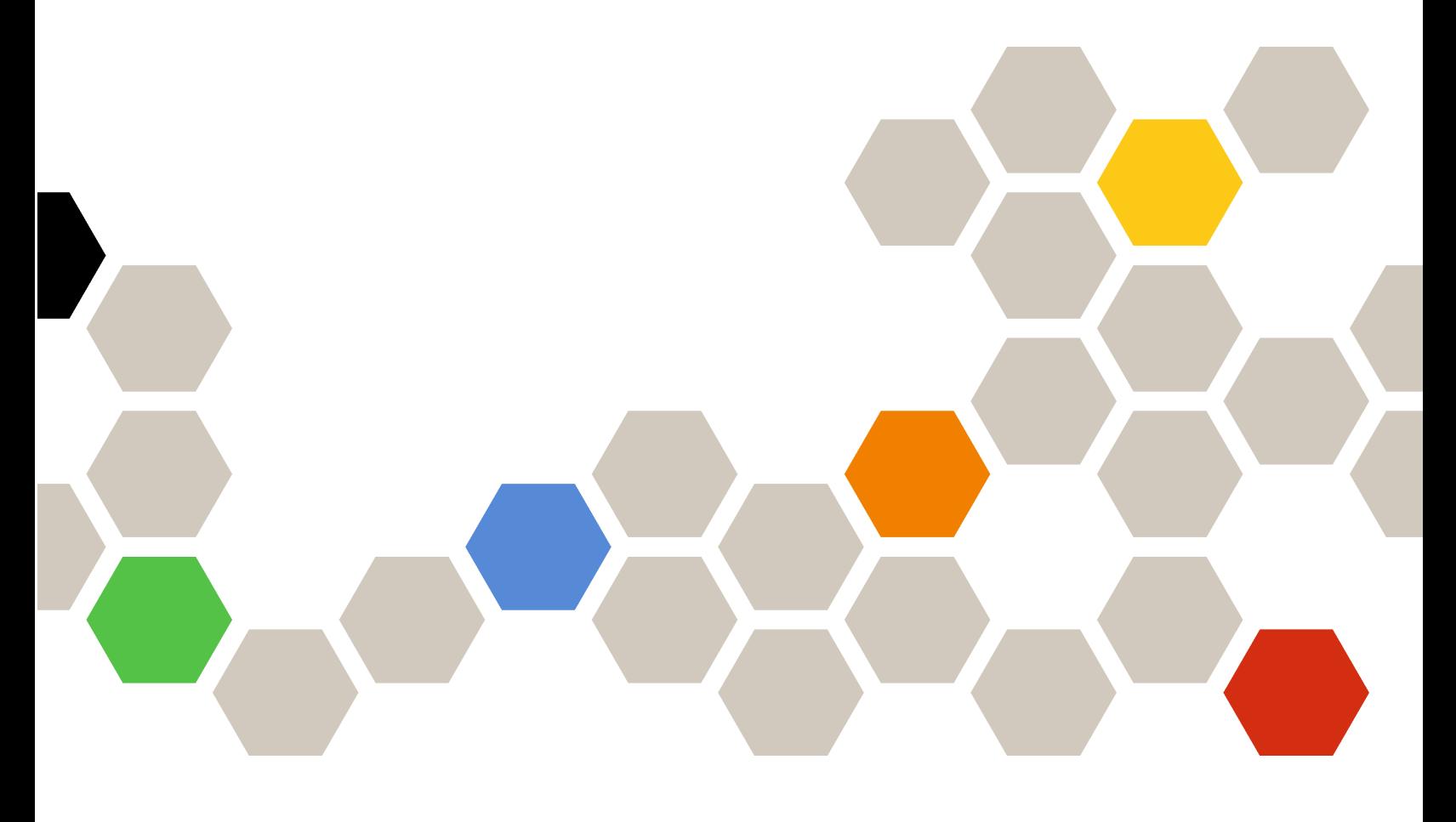

7.3.0 版

#### 注意事項

在使用本資訊及其支援的產品之前,請先閱讀[第](#page-22-0) [17](#page-22-0) [頁附錄](#page-22-0) A 「聲明」中的資訊。

第十二版 (2017年11月)

© Copyright Lenovo 2014, 2017 年. Portions © Copyright IBM Corporation 1999,2014

有限及限制權利注意事項:倘若資料或軟體係依據美國聯邦總務署 (General Services Administration, GSA) 的合約交付, 其 使用、重製或揭露須符合合約編號 GS-35F-05925 之規定。

# 目錄

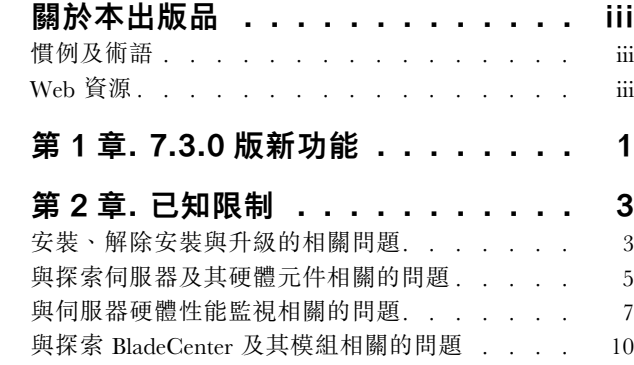

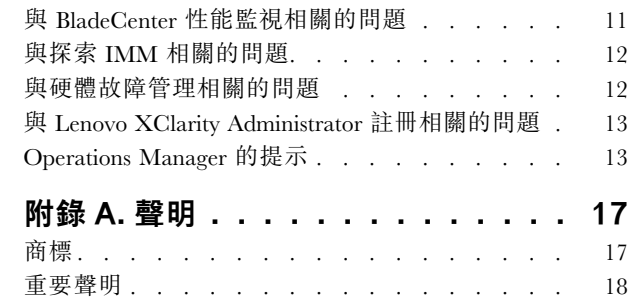

## <span id="page-4-0"></span>關於本出版品

這些版本注意事項提供適用於 Microsoft System Center Operations Manager 的 Lenovo Hardware Management Pack 的最新資訊。

## 慣例及術語

以粗體附註、重要事項或注意開頭的段落是具有強調重要資訊的特定意義的注意事項。

**附註:**這些注意事項提供重要的提示、指引或建議。

**重要事項**:這些注意事項提供的資訊或建議,可能有助於避免不方便或困難的情況。

注意:這些注意事項指出可能對程式、裝置或資料造成的損壞。警示注意事項會出現在可能造成損壞的指 示或情況前面。

## Web 資源

下列網站提供可瞭解、使用及疑難排解 BladeCenter、Flex System、System <sup>x</sup>® 伺服器和管理工具的資源。

#### Lenovo 伺服器適用的 Microsoft 系統管理解決方案的 Lenovo 網站

找出適用於 Microsoft System Center Virtual Machine Manager 的 Lenovo 增益集的最新下載:

• 適用於 Microsoft System Center 的 Lenovo XClarity [Integrator](https://datacentersupport.lenovo.com/documents/lnvo-manage) 網站

#### Lenovo XClarity 系統管理解決方案

此網站提供可整合 System <sup>x</sup> 和 Flex System 硬體以提供系統管理功能的 Lenovo XClarity 解決方案概觀:

• Lenovo XClarity [系統管理解決方案網站](http://www3.lenovo.com/us/en/data-center/software/systems-management/xclarity-integrators/)

#### Lenovo 技術支援入口網站

此網站可協助您尋找軟硬體支援:

• Lenovo [Support](http://www.lenovo.com/support) Portal 網站

#### Lenovo ServerProven 頁面

取得 Lenovo System <sup>x</sup>、BladeCenter 及IBM IntelliStation 硬體的硬體相容性相關資訊。

- Lenovo [ServerProven:BladeCenter](http://www.lenovo.com/us/en/serverproven/eserver.shtml) 產品的相容性
- Lenovo [ServerProven:Flex](http://www.lenovo.com/us/en/serverproven/flexsystem.shtml) System 機箱的相容性
- Lenovo ServerProven: System x [硬體、應用程式和中介軟體的相容性](http://www.lenovo.com/us/en/serverproven/indexsp.shtml)

#### Microsoft System Center Operations Manager 網站

此網站提供 Microsoft System Center Operations Manager 概觀:

• Microsoft System Center [Operations](https://technet.microsoft.com/library/hh205987.aspx) Manager 網站

## <span id="page-6-0"></span>第 1 章 7.3.0 版新功能

本節提供適用於 Microsoft System Center Operations Manager 的Lenovo Hardware Management Pack v7.3.0 的新功能概觀。

### 新硬體支援

支援下列硬體:

- ThinkSystem SR570 機型 7Y02 和 7Y03
- ThinkSystem SR590 機型 7X98 和 7X99
- ThinkSystem SR860 機型 7X69 和 7X70
- ThinkSystem SR950 機型 7X11 和 7X12
- ThinkSystem ST558 機型 7Y15 和 7Y16(僅限中國)

#### 新功能支援

新增對於 BMC 自動探索的支援。

#### 安全性修正

下列安全性問題已修正完畢:

• CVE-2017-3735

## <span id="page-8-0"></span>第 2 章 已知限制

本節中的主題將提供適用於 Microsoft System Center Operations Manager 的 Lenovo Hardware Management Pack 的限制、問題及解決方法相關資訊。

## 安裝、解除安裝與升級的相關問題

這些主題處理安裝、解除安裝與升級 Lenovo Hardware Management Pack 的相關問題。

#### • 無法登⼊ Unified Service

如果您使用的是代理伺服器,請執行下列一個或多個步驟。

- 附註:若要判斷是否正在使用代理伺服器,請按一下 Internet Options(網際網路選項) ➙ Connections (連線) → LAN settings(LAN 設定),然後檢查是否啟用 Proxy server(Proxy 伺服器)。
- 如果代理需要使用者名稱和密碼,請使用 Internet Explorer 導覽至網頁。在對話框中輸入您的使用者名 稱和密碼,然後勾選 Remember (記住) 勾選框。
- 如果 Unified Service 與 Lenovo 增益集安裝在相同的主機上,請選取「網際網路選項」中的 Bypass proxy server for local addresses (近端網址不使用 Proxy 伺服器)。

– 請不要使用代理。

#### • 無法連線⾄ Lenovo XClarity Integrator Unified Service 伺服器

如果您手動重新啟動 Lenovo XClarity Integrator 服務,或重新安裝或升級 Lenovo XClarity Integrator,您 可能會遇到 Lenovo XClarity Integrator 無法連線 Lenovo XClarity Integrator Unified Service 伺服器的問 題。這是因為舊服務未成功停止的已知問題。

解決方法:手動停止與 Lenovo XClarity Integrator 相關的 Lenovo XClarity Integrator 服務與 Python 處理程 序,然後再次重新啟動 Lenovo XClarity Integrator 服務。

#### ▪ 無法將 SQL 模組載入至資料庫叢集

在 PostgreSQL 資料庫安裝期間,錯誤訊息 Failed to load SQL modules into the database cluster(無法 將 SQL 模組載入至資料庫叢集)會顯示數秒,然後會自動關閉。

解決方法:可以忽略此錯誤。安裝完成之後,資料庫可正常運作。

#### ● 如果 UAC 已開啟,則直接透過控制台或 MSI 檔管理時,安裝相關活動會失敗

如果嘗試在 Microsoft Windows 2008 或更新版本上,透過控制台或 MSI 檔 (Microsoft Windows 安裝程式 套件)直接管理與安裝的相關活動(例如解除安裝),而且已開啟使用者存取控制 (UAC),則程序會 在執行時失敗。解決方法:若要執行安裝相關活動,請先透過控制台關閉 UAC,或使用指定的本端 管理者帳戶執行這些活動。

#### • 儲存在預設管理套件中的置換資訊使得無法刪除 Hardware Management Pack

當您嘗試從 Operations Manager 刪除 Hardware Management Pack 時, 會顯示以下訊息:

Remove the Default Management Pack first before removing the Management Pack because of dependency. You cannot delete the Management Pack without removing the dependent management packs.(由於相依性,請先移除預設管理套件, 再移除管理套件。不移除相依的管理套件 則無法刪除管理套件。)

此訊息表示至少有一項規則或監視器的置換資訊儲存在預設管理套件中。置換資訊儲存於預設管理 套件或相依的管理套件中。

**解決方法:**如果打算日後使用這些置換資訊,請將置換資訊儲存於管理套件中,而非預設管理套件(或 訊息中列出的管理套件)中。在儲存置換資訊之後,請從 Operations Manager 刪除產生問題的管理套 件,然後再刪除其餘的管理套件。當您將 Hardware Management Pack 匯入回 Operations Manager,請 匯入您先前儲存的管理套件以還原置換資訊。

● 在刪除 Hardware Management Pack 期間,部分或多數的受管理系統可能出現「Script or executable failed to run (無法執行 Script 或執行檔)」警示。

管理硬體套件 Script 是由 Operations Manager 在不同的時間,於代理程式型受管理系統上啟動。 如果在硬體管理套件中定義的 Script 在您刪除硬體管理套件時執行,則會發生 Script 失敗。此失敗 會導致 Operations Manager 出現對應的警示。

解決方法:在此情況下,您可以忽略這些警示。為避免失敗,請將管理伺服器置於維護模式下,然後 再從 Operations Manager 刪除硬體管理套件。

● 在 Windows Server 2008 的 Operations Manager 上刪除 Hardware Management Pack 時,可能會顯 示「正在執行 Script...」的警示提示

如果在 Hardware Management Pack 中定義的 Script 正在執行時刪除了 Hardware Management Pack,即顯 示訊息指出目前正在執行 Script,而且即將刪除包含 Script 的檔案。

按一下 Ignore (忽略) 可以繼續解除安裝,而不影響執行 Script 的所有伺服器。

解決方法:請將管理伺服器置於 Operations Manager 維護模式下,再從 Operations Manager 刪除 Hardware Management Pack。

• 刪除 Hardware Management Pack 之後,錯誤立即顯示在 Operations Manager 主控台上

從 Operations Manager 刪除 Hardware Management Pack 之後,可能立即在 Operations Manager 主控台上 看到一連串的錯誤。這是因為 GUI 與您所刪除的 Hardware Management Pack 共用視圖。

例如,錯誤可能顯示為: Invalid Column Name... (無效欄名稱…)或 Collection was modified (已修 改收集資訊)。

解決方法:忽略此錯誤和所有相關錯誤,並注意在這種情況下可能無法執行此類作業。

• 在匯入 Hardware Management Pack 之後,會回報超出處理計數臨界值錯誤

在 Operations Manager 管理伺服器上,匯入 Hardware Management Pack 之後,可能會顯示下列警示: Handle count threshold exceeding (超出處理計數臨界值)。

若要檢視此錯誤的詳細資料,請完成下列步驟:

1. 按一下 Performance(效能) ➙ Windows local Application Health Rollup(Windows 本端應⽤ 程式性能狀態彙總) ➙ Performance(效能) ➙ Health Service Performance(性能服務效能) → Health Service(性能服務)以開啟 Operations Manager 性能服務。

2. 按一下 Handle Count Threshold (處理計數臨界值) 並搜尋下列訊息: Too many rules and monitors are loaded from all the management packs that this Health Service has been configured with(從已配置此性能服務的所有管理套件載入太多規則與監視器。)

解決方案: 套用此修正程式: Microsoft 支援 – [受管理應用程式在](http://support.microsoft.com/kb/968760) Microsoft .NET Framework 2.0 中有大量的 [執行緒控制代碼和事件控制代碼網頁](http://support.microsoft.com/kb/968760)。另請參閱 Microsoft Operations Manager 支援團隊部落格文章:[System](http://blogs.technet.com/operationsmgr/archive/2009/04/02/opsmgr-2007-monitoringhost-exe-or-healthservice-exe-may-have-a-high-10000-handle-count-and-restart.aspx) Center [Operations](http://blogs.technet.com/operationsmgr/archive/2009/04/02/opsmgr-2007-monitoringhost-exe-or-healthservice-exe-may-have-a-high-10000-handle-count-and-restart.aspx) Manager – OpsMgr <sup>2007</sup> 部落格。

解決方法:重新啟動 Health Service(性能服務),並在每次發生此錯誤時手動重設性能狀態。您 應該手動重設 health state (性能狀態) 以暫時解決此問題,雖然此做法對 Operations Manager 效能 及性能監視的連貫性會有負面影響。

• 必須重新啟動 Operations Manager 主控台,以存取新安裝 Hardware Management Pack 的外部知識庫文章

如果在安裝 Hardware Management Pack 時將 Operations Manager 主控台保持開啟,或變更了 Hardware Management Pack 的安裝路徑,則直到重新啟動 Operations Manager 主控台之後,硬體知識庫文章的 鏈結才可使用。

這些鏈結出現在 Hardware Management Pack 所定義之監視器的知識庫文章中, 而且是 Operations Manager 狀態視圖 Actions (動作) 窗格中的作業。

解決方法: 若要讓鏈結指向硬體知識庫文章的新設定位置,請關閉 Operations Manager 主控台再重新 開啟。

• 必須重新啟動 Operations Manager 主控台以更新遠端刀鋒伺服器開機、關機及關機作業的目錄路徑

如果在安裝 Hardware Management Pack 時將 Operations Manager 主控台保持開啟,則 Operations Manager 主控台環境會失去遠端刀鋒伺服器開啟電源、關閉電源和關閉 OS 作業的程式目錄路徑資訊。

<span id="page-10-0"></span>如果在要求遠端刀鋒伺服器開啟電源、關閉電源或關閉 OS 主控台作業時,%IBM DIR VBS% 在程式目 錄路徑中,則會顯示下列錯誤訊息:

Input Error: Cannot find script file(輸入錯誤:找不到 Script 檔)

解決方法: 請關閉 Operations Manager 主控台再重新開啟, 才能在 Operations Manager 主控台環境 中正確定義新的程式目錄路徑 %IBM\_DIR\_VBS%。

#### • 進度列擋住了確認解除安裝的對話框

使用系統控制台解除安裝產品時,會在解除安裝程序結束時顯示確認訊息。不過,安裝程式的進度列會擋 住該訊息,使您無法確認解除安裝。

解決方法:以下有兩個可行的解決方法:

– 按下層的解除安裝確認視窗,使它出現在上層,然後按一下 OK(確定)完成解除安裝。

— 使用 Start (開始) 功能表的解除安裝捷徑選項,將產品解除安裝。使用此方法時,確認訊息便不會 遭遮擋。

#### ● 從 v6.2.0 升級至 v6.3.0 時,管理套件升級可能會失敗

升級 適用於 Microsoft System Center Operations Manager 的 Lenovo Hardware Management Pack 時,最 後一步是升級 SCOM 中的管理套件。如果您是從 6.2.0 版升級,此步驟可能會因為 System Center Operations Manager 問題而失敗。

解決方法:升級完成後,手動移除 SCOM 中的所有 Lenovo Hardware Management Pack。接著,匯入位 於 C:\Program Files\Lenovo\Lenovo Hardware Management Pack\Management Packs 中的 Lenovo Hardware Management Pack。

● 「適用於 Integrated Management Module 的 Lenovo Hardware Management Pack」管理套件從 v6.3.0 或更新版本升級至 v7.3.0 時, 升級失敗

升級適用於 Microsoft System Center Operations Manager 的 Lenovo Hardware Management Pack 時,最後 一個步驟是升級 SCOM 中的管理套件。「適用於 Integrated Management Module 的 Lenovo Hardware Management Pack」管理套件從 v6.3.0 或更新版本升級至 v7.3.0 時,發生失敗。

解決方法:升級完成後,在 SCOM 中手動移除適用於 Integrated Management Module 的 Lenovo Hardware Management Pack。接著,匯入位於 C:\Program Files \Lenovo\Lenovo Hardware Management Pack\Management Packs\Lenovo.HardwareMgmtPack.IMM2.v2.mp 中的 Lenovo Hardware Management Pack。

## 與探索伺服器及其硬體元件相關的問題

這些主題處理與探索伺服器及其硬體元件相關的問題。

▪ 將受管理系統新增至 Operations Manager 之後,可能需要幾分鐘的時間才能將所有硬體元件顯示在 Operations Manager 狀態視圖中

將受管理系統新增至 Operations Manager 之後,可能需要 3 分鐘以上的時間才能在 Operations Manager 主控台中顯示該系統。可能需要長達 6 小時的時間才能將所有硬體元件及所有性能狀態完全移入 Operations Manager。

為了限制硬體性能監視對受管理系統的 CPU 需求, Lenovo Hardware Management Pack 會對伺服器中的硬 體元件實行分段探索。新增的系統將需要一些時間才能完成初始探索。

#### 解決方法:

— 在受控的實驗室環境中,可以使用較短間隔取代探索間隔(透過 Operations Manager 編輯主控台)以 加快程序。請注意,應謹慎執行此類置換,以免使受管理系統的處理器超載。如需置換的相關 資訊,請參閱 Operations Manager 線上說明。

– 另一個選項是定期在 Operations Manager 主控台手動執行重新整理,以強制主控台取得最新資料。

◎ 即便已安裝 RSA−Ⅱ 常駐程式且正在執行,在 Director Agent 6.1.x 或更新版本中包含 RSA−Ⅱ 但沒 有 BMC 的舊系統還是會出現 Director Agent 相容性的嚴重警示

Director Agent 6.1.x 和更新版本不支援僅有 RSA-II 而沒有 BMC 的系統。Lenovo Hardware Management Pack 會在這種情況下特意發出系統警示,即便已安裝 RSA 常駐程式且執行正常。

在這種情況下無法正確監視系統的硬體性能。

解決方法: 對於僅含 RSA-II 但沒有 BMC 的系統, 請使用 Director Core Services 5.20.31。

#### • Microsoft IPMI 驅動程式未探索到 System <sup>x</sup> 系統特定類別的硬體元件

Microsoft 智慧型平台管理介面 (IPMI) 驅動程式要求系統 BIOS 在指定的 ACPI 名稱空間中公開基板管理 控制器 (BMC),驅動程式才能與 BMC 通訊。

對於執行 Microsoft IPMI 驅動程式的系統,如果 BIOS 層級未在指定的 ACPI 名稱空間中公開 BMC,將 會出現標示必要 BIOS 更新的嚴重警示。

如需此種類中最新的 System <sup>x</sup> 伺服器清單,請參閱 [http://www.ibm.com/systems/support/supportsite.wss/docdi](http://www.ibm.com/systems/support/supportsite.wss/docdisplay?brandind=5000008&lndocid=MIGR-5075267) sp[lay?brandind=5000008&lndocid=MIGR-5075267](http://www.ibm.com/systems/support/supportsite.wss/docdisplay?brandind=5000008&lndocid=MIGR-5075267)。

解決方法:請勿使用 Microsoft IPMI 驅動程式執行這些系統。請改用 OSA IPMI 驅動程式。

附註:Windows Server 2003 或更舊版本支援 OSA IPMI 驅動程式, 不過 Windows 2008 或更新版本則 不支援。沒有正確的 IPMI 堆疊,則無法得知系統的硬體性能。

#### ● 未探索到刀鋒伺服器的電源供應器丶風扇丶溫度感應器或電壓感應器

在 BladeCenter 中,電源供應器、冷卻風扇、溫度感應器和電壓感應器都是機箱的共用元件。因為刀 鋒伺服器本身沒有伺服器以外的資訊,因此探索不到刀鋒伺服器的電源供應器、風扇、溫度感應器或 電壓感應器之實例。

首先使用包含在 Hardware Management Pack 的 BladeCenter 管理套件來監視 BladeCenter,然後使用刀鋒 伺服器的  $M/T$ -S/N 值來找出對應的 BladeCenter,並監看這些 BladeCenter 共用元件的性能狀況。

#### ● 使用 Director Core Services 5.20.31 未探索到 xSeries 335 系統上的電源供應器

使用 Director Core Services 5.20.31 未探索到 xSeries 335 系統上的電源供應器實例。

解決方法:目前還未提供解決方法。

#### ● 使用 Director Platform Agent 6.2.1 及更新版本未探索到 IBMSystem x 3755 M3 系統上的電源供應器

使用 Director Platform Agent 6.2.1 和更新版本未探索到 IBMSystem x3755 M3 系統上的電源供應器實例。 解決方法:目前還未提供解決方法。

#### ▪ 部分 RAID 控制器名稱可能顯示為序號而非可閲讀的文字

IBM System Storage (ServeRAID-MR、MegaRAID、ServeRAID-BR 或 Integrated RAID) 的實例名稱可 能以序號顯示而非以可閱讀的文字顯示, 例如 LSI MegaRAID SAS Adapter。在下列視圖中可能改以 IBM.500605B000A8F214 顯示:

- 實例詳細資料
- 性能瀏覽器
- 警示來源

解決方法:目前還未提供解決方法。

#### • 探索不到更舊的管理控制器(服務處理器)

Hardware Management Pack 探索不到更舊的服務處理器,包括進階系統管理 (ASM) PCI 配接卡、ASM 處 理器 (ASMP) 和整合系統管理處理器 (ISMP)。不過, 使用可支援這些配置的 Director Agent 版本(例如 5.20.31)仍可探索並監視這些舊服務處理器所管理的硬體元件。

解決方法:若要完全涵蓄您 IT 基礎架構的硬體性能,請升級為配備基板管理控制器 (BMC) 服務處理 器、Remote Supervisor Adapter (RSA) II 或 Integrated Management Module (IMM) 的更新系統。而且 要安裝管理控制器最新的支援韌體。

#### ● 多節點及多實例機器上的功率上限支援限制

在 Microsoft System Center Operations Manager 中的 Set Power Capping (設定功率上限) 作業不支援多 節點和多實例的 Power Systems,例如雙節點伺服器以及連接 MAX5 記憶體擴充裝置的伺服器。在多節點 系統中,Set Power Capping(設定功率上限)作業僅影響系統中的第一個節點或主要節點,而且相關 的功率上限資料僅套用至第一個節點或主要節點。

<span id="page-12-0"></span>如果您嘗試在連接 MAX5 裝置的多實例系統上執行 Set Power Capping(設定功率上限)作業,則作 業會失敗而且出現一般韌體錯誤碼 255。除非先從伺服器卸下 MAX5, 否則無法在連接 MAX5 的系 統上設定功率上限。

#### ● 功率上限功能值錯誤,但是其他功率上限內容(如功率最大值丶功率最小值或功率上限)為非零值

Power Capping Capable 內容是唯一指出伺服器是否具備功率上限功能的內容。某些伺服器可能會 在其功率上限內容資訊(例如 Power Maximum、Power Minimum 或 Power Cap)中提供非零值,但 實際上並不支援功率上限。

這些非零值不表示伺服器具備功率上限功能。如果此伺服器需要功率上限功能,請檢閱 適用於 Microsoft System Center Operations Manager 的 Lenovo Hardware Management Pack 安裝和使用手冊的「安裝 IBM Power CIM Provider」和「疑難排解」章節。

#### ▪ 功率最大值丶功率最小值或功率上限的值為零

有時候 Lenovo Hardware Management Pack 無法收集正確的 Power Capping 內容,因為受管理伺服器 上的 IBM Power CIM Provider 發生異常狀況。

解決方法: 如果伺服器需要功率上限功能,請完成下列適用的步驟以解決此問題。

– 受管理伺服器重新開機。

— 如果受管理伺服器重新開機無作用,請檢閲 *適用於 Microsoft System Center Operations Manager 的* Lenovo Hardware Management Pack 安裝和使用手冊的「安裝 IBM Power CIM Provider」和「疑 難排解」章節。

#### • 設定功率上限作業在 SCOM 主控台無法運作

Set Power Capping(設定功率上限)作業可能失敗,因為 PowerCapping 選項未啟用。會顯示下列訊 息: ERROR - Failed to enable Power Capping (錯誤 - 無法啟用功率上限)。

解決方法:請完成下列步驟。

1. 在嘗試啟用 PowerCapping 時,請確認 Pcap 值在 Pmax 和 Pmin 之間。

2. 受管理伺服器重新開機。

3. 重新安裝受管理伺服器上的 IBM Power CIM Provider。

如果完成這些步驟之後 PowerCapping 作業仍然無法運作,請參考*適用於 Microsoft System Center Operations* Manager 的 Lenovo Hardware Management Pack 安裝和使用手冊 中的「疑難排解」章節以手動設定值。

#### ▪ 在分散式 SCOM 部署中,不支援頻外監視

在不同伺服器上安裝 SCOM 主控台及 SCOM 伺服器所在的分散式 SCOM 結構中,不支援 IMM 探索。 解決方法: 使用 Platform Agent 執行頻內監視。

### 與伺服器硬體性能監視相關的問題

這些主題處理與伺服器及其硬體元件性能監視相關的問題。

將 BIOS/UEFI、BMC/IMM 和其他元件的系統韌體維持在最新狀態相當重要。如需最新的系統韌體,請造 訪 Lenovo [Support](http://www.lenovo.com/support) Portal 網站。

▪ 特定記憶體及處理器事件會產生重複的作用中警示

Operations Manager 會在收到特定記憶體及處理器事件時產生兩個重複的作用中警示,因為同一個事 件是由多個監視器來處理。

解決方法:目前還未提供解決方法。

#### ● 並非所有硬體事件都是所有系統可報告的事件

性能監視取決於硬體功能、韌體支援層級和管理軟體支援層級。例如,某些系統可能有多個實體電源供應 器,但並非所有電源供應器都可接受檢測或管理。

硬體性能事件特定於硬體平台。並非所有硬體平台都支援將硬體事件當做可報告的事件。

這是 Lenovo Hardware Management Pack 的正常行為。

解決方法: 若要完全涵蓋您 IT 基礎架構的硬體性能,請升級為配備基板管理控制器 (BMC) 服務處理 器、Remote Supervisor Adapter (RSA) II 或 Integrated Management Module (IMM) 的更新系統。而且 要安裝管理控制器最新的支援韌體。

#### ● 受管理系統的暫存磁碟空間用盡可能會使性能監視和事件警示無法運作

Lenovo Hardware Management Pack 會透過用戶端的 Script 監視系統性能,並在受管理系統上要求 暫存的工作磁碟空間。暫存的工作磁碟空間受到 Operations Manager 性能服務管理。如果該磁碟空間 遭到刪除,則 Hardware Management Pack 中的 Script 將無法執行,因此無法正確偵測性能狀態,並 向 Operations Manager 報告。

暫存的工作磁碟空間預設是從本端系統帳戶的受管理系統上的 %TEMP% 資料夾配置。

附註:本端系統帳戶是執行 Operations Manager 性能服務所使用的使用者帳戶。對於您應該為受管理系統 保留的最小磁碟空間量,沒有任何已知的建議。

如果發生這個情況,Operations Manager 的受管理系統上的 Windows 事件日誌將包含類似下列範例的 項目。

#### – 範例 1

Event Type: Warning Event Source: Health Service Modules Event Category: None Event ID: 10363 Date: 4/20/08 Time: 17:24:04 User: N/A Computer: A-X3650-RAID Description: Module was unable to enumerate the WMI data

Error: 0x80041032 Details: Call cancelled

一個或多個工作流程受到此情況的影響。

Workflow name: many Instance name: many Instance ID: many Management group: scomgrp1

如需相關資訊,請參閱Microsoft 支援 – [事件和錯誤訊息中心網站](http://www.microsoft.com/technet/support/ee/ee_basic.aspx)。

– 範例 2

Event Type: Error Event Source: Health Service Modules Event Category: None Date: 04/20/08 Event ID: 9100 Time: 17:25:33 User: N/A Computer: A-X3650-RAID Description: An error occurred on line 105 while executing script 'MOM Backward Compatibility Service State Monitoring Script' Source: Microsoft VBScript runtime error Description: ActiveX component can't create object: 'GetObject'

一個或多個工作流程受到此情況的影響。

Workflow name: System.Mom.BackwardCompatibility.ServiceStateMonitoring Instance name: a-x3650-raid.Lab54.local Instance ID: {EE77E6E4-5DC5-F316-A0CA-502E4CBFCB97} Management group: scomgrp1

如需相關資訊,請參閱Microsoft 支援 – [事件和錯誤訊息中心網站](http://www.microsoft.com/technet/support/ee/ee_basic.aspx)。

解決方法:監視本端系統帳戶的受管理系統上,%TEMP% 資料夾中的可用磁碟空間,並在必要時, 增加可用磁碟空間。

#### ▪ 部分硬體警示需要手動重設性能狀態

Lenovo Hardware Management Pack 可以為大部分的硬體警示自動重設硬體元件的性能狀態。在警示中有 足够的特定資訊判斷是否適合重設元件的性能狀態時,便會發生重設。

不過,有時候實際狀況的相關資訊對於 Hardware Management Pack 而言太一般,而無法判斷是否已經解 決實際狀況,也無法判斷問題是否為需要 IT 管理者手動確認的安全性疑慮。

下列範例是需要手動重設性能狀態的實體硬體問題種類:

- 指出實體系統潛在安全漏洞的問題
- 與 RAID 或磁碟機相關的硬體問題
- 不含足够特定資訊的硬體問題(例如,一般處理器錯誤)

– 特定於硬體平台的硬體問題,例如,透過處理器晶片外部的溫度感應器偵測不到處理器過熱的情況。

解決方法:請參閱每個監視器及警示之 Hardware Management Pack 的相關知識文章,以瞭解監視 器的警示或狀態是否需要手動重設性能狀態。

• 在 Operations Manager 主控台中看不到離線受管理系統的警示和事件,直到受管理系統恢復連線並 重新連線至 Operations Manager 為止

代理程式型受管理系統的每個警示、事件及狀態變更都取決於與 Operations Manager 伺服器進行通訊之受 管理系統的本端 Microsoft 性能服務。如果 Operations Manager 伺服器與受管理系統之間的網路連線中 斷,或是受管理系統因為特定原因而離線,則沒有任何警示或事件傳達到 Operations Manager 伺服器。 當網路連線恢復時,先前在受管理系統本端記錄的警示和事件會流向 Operations Manager 伺服器。 當受管理系統與 Operations Manager 伺服器之間的通訊完全建立時, Operations Manager 視圖中可能含 有先前連線中斷的系統中過期的警示和事件。

解決方法:不需要。

#### ◎ 即使在 Windows 中停用 NIC,還是會將受管理系統上中斷連線的 NIC 報告為離線錯誤

對於已在 Windows 中停用的 NIC (透過控制台或其他方法),雖然已遭到明確停用,但是 Lenovo Hardware Management Pack 仍然會針對實際中斷連線的 NIC 回報錯誤和警示。

Hardware Management Pack 會監視 NIC 的實際狀況, 而不考量其與 Windows 系統的關係。

解決方法:目前未提供任何解決方法,不過,您可以停用 NIC 離線警示監視器以忽略這些錯誤。如需如 何停用監視器的相關資訊,請參閱 Operations Manager 線上說明。

#### • 不同版本的 IBM Director Agent 可能會將相同的硬體事件報告為不同的嚴重性

Director Core Services 5.20.31 可能會將部分硬體事件報告為嚴重錯誤,而 Director Platform Agent 6.2.1 和更新版本則可能將相同的事件報告為警告。

解決方法:目前還未提供解決方法。

#### ▪ 使用 WinEvent 工具產生的所有事件都會透過一個監視器報告

WinEvent 工具 (WinEvent.exe) 是 Director Agent 5.20.x 的一部分, 其唯一用途是透過 Lenovo Hardware Management Pack, 驗證受管理系統與 Operations Manager 的連線。WinEvent 不會完全移入模擬真實世界 硬體事件所需的所有相關資訊。因此,使用 WinEvent 產生的所有事件在 Hardware Management Pack 中 都會透過一個監視器報告。

解決方法:目前還未提供解決方法。

#### ▪ 從 IBM Director Agent 5.10.x 透過 WinEvent 產生的未決錯誤會由定期性能檢查監視器持續報告(即使 是在 Operations Manager 中手動清除錯誤之後)

在 IBM Director Agent 5.10.x 中,透過 WinEvent 工具 (WinEvent.exe) 產生的錯誤也會影響對應硬體元件的 Director Agent 內維持的內部性能狀態。已儲存的狀態會影響該元件的定期性能檢查監視器報告產生的性 能狀態。因此,即使是在 Operations Manager 中手動清除該錯誤之後,定期性能檢查監視器仍然會報告錯 誤,直到在 Director Agent 層次清除錯誤為止。

<span id="page-15-0"></span>在 IBM Director Agent 5.20.x 和更新版本中,透過 WinEvent 產生的事件不會影響硬體元件的 Director Agent 內維持的性能狀態。

解決方法: 使用 WinEvent.exe 產生嚴重性層次 0 的配對事件(亦即相同的事件 ID), 以清除硬體元件的 Director Agent 中維持的錯誤狀態。或者,刪除受管理系統上的 IBM\director\cimom\data\health.dat 檔 案及所有 IBM\director\cimom\data\health.dat\\*.evt 檔案,以清除透過 WinEvent.exe 產生的所有未決 錯誤,然後重新啟動系統。

- 在 Operations Manager **中未產生任何有關登入或登出** Remote Supervisor Adapter II 的事件 登入或登出 Remote Supervisor Adapter II 時,在 Operations Manager 中未產生任何事件。 解決方法:為 Remote Supervisor Adapter II 安裝最新的韌體。
- 當 RSA-Ⅱ 事件日誌超出容量臨界值或容量已滿時,未在 Operations Manager 中產生任何警示 當 RSA-II 事件日誌超出容量臨界值或容量已滿時,未在 Operations Manager 中產生任何警示。 解決方法:為 Remote Supervisor Adapter II 安裝最新的韌體。
- 解除安裝 OSA IPMI 驅動程式無法解決預期的「缺少軟體」錯誤

從受管理系統解除安裝 OSA IPMI 驅動程式會產生「software failed(軟體失敗)」警告,而非 「software missing(缺少軟體)」錯誤,直到系統重新開機為止。此錯誤的原因是因為 OSA IPMI 驅 動程式不符合 Windows 隨插即用標準。在重新開機之前,即使已移除驅動程式,該驅動程式仍然存 在於 Windows 系統核心中。

解決方法:若是列在 IBM 支援中心網站上的系統,請使用 Microsoft IPMI 驅動程式取代 OSA IPMI 驅 動程式。在 Windows Server 2003 R2 上可安裝 Microsoft IPMI 驅動程式做為選用硬體管理功能,而在 Windows Server 2008 或更新版本上,則會自動安裝該驅動程式。

• 在未安裝 Hardware Management Pack 的 Operations Manager 管理伺服器上未提供 Hardware Management  $P_{\text{ack}}$  的相關外部硬體知識文章

如果您要在未安裝 Lenovo Hardware Management Pack 的伺服器上使用 Operations Manager 主控台,則未 提供硬體警示的相關外部知識頁面。

Hardware Management Pack 必須安裝在本端,才可以從 Operations Manager 主控台存取這些 IBM 知識 頁面。

解決方法:若要存取硬體知識文章,請使用已安裝 Hardware Management Pack 的管理伺服器上的 Operations Manager <sup>2007</sup> 主控台。

•  $_{\rm{System~x}}$ 電源資料圖不適用於多節點伺服器

在下列系統的這個版本中,不支援多節點伺服器功能適用的 System <sup>x</sup> 電源資料圖監視電源資訊: System x3850 X5  $\cdot$  System X iDataPlex® dx360 M4 。

解決方法:使用傳統方法監視電源資料。

## 與探索 BladeCenter 及其模組相關的問題

這些主題處理與探索 BladeCenter 及其模組相關的問題。

具有 BladeCenter 進階管理模組 (AMM) 的最新韌體版本相當重要。如果您的 AMM 韌體版本 已過期,這可能會導致無法探索所有模組。如需升級至最新 AMM 韌體的相關資訊,請參閱 [http://pic.dhe.ibm.com/infocenter/director/v5r2/index.jsp?topic=/bofm\\_1.00/](http://pic.dhe.ibm.com/infocenter/director/v5r2/index.jsp?topic=/bofm_1.00/btp0_bofm_t_upgrading_firmware.html) btp0\_bofm\_t\_upgrading\_firmware.html 。

BladeCenter SNMP 設定也必須正確配置,才能正確探索並監視 BladeCenter。遵循 適用於 Microsoft System Center Operations Manager 的 Lenovo Hardware Management Pack 使用手册中的指示, 設定 BladeCenter 的 SNMP 設定,並使用 Operations Manager 探索精靈,探索 BladeCenter 做為網路裝置。

 $\bullet\,$  如果在  ${\rm BlackCenter}$  AMM 與管理伺服器之間有多個網路連線,則具有多個 NIC 的管理伺服器可能無法 正確探索 BladeCenter

<span id="page-16-0"></span>探索之後,如果 BladeCenter 在 Operations Manager 主控台中未顯示為網路裝置,而且如果用於探索 的管理伺服器有多個網路連線才能聯繫 BladeCenter AMM, 則在發生多重 NIC 連結問題時,探索將 會受到 SNMP 影響。因此,BladeCenter 的探索可能是間歇性的。

解決方法:在管理伺服器上停用其他所有 NIC,或使用其他方法將 NIC 與 AMM 保持在中斷狀態,以 便在管理伺服器和 BladeCenter AMM 之間僅使用一個網路連線。

• 完整探索 BladeCenter 需要充⾜的時間

在 BladeCenter 的網路裝置探索完成後,最多可能需要 2 小時的時間, BladeCenter 模組探索程序才會開 始。此外,完成所有 BladeCenter 模組探索程序最多可能需要 6 小時的時間,才能初始化其最初的性能狀 態,且所有狀態和內容才能完全疑入 Operations Manager 主控台。

解決方法:您可以將預設的監視間隔值置換為較短的間隔。如需置換的相關資訊,請參閱 Operations Manager 線上說明。

## 與 BladeCenter 性能監視相關的問題

這些主題處理與 BladeCenter 性能監視相關的問題。

具有 BladeCenter 進階管理模組 (AMM) 的最新韌體版本相當重要。如果您的 AMM 韌體版本已 過期,這可能會導致無法取得所需的所有性能狀態。如需升級 AMM 韌體的相關資訊,請參閱 [http://pic.dhe.ibm.com/infocenter/director/v5r2/index.jsp?topic=/bofm](http://pic.dhe.ibm.com/infocenter/director/v5r2/index.jsp?topic=/bofm_1.00/btp0_bofm_t_upgrading_firmware.html)\_[1.00/](http://pic.dhe.ibm.com/infocenter/director/v5r2/index.jsp?topic=/bofm_1.00/btp0_bofm_t_upgrading_firmware.html) btp0\_bofm\_t\_upgrading\_firmware.html 。

若要正確監視 BladeCenter, 必須正確配置 BladeCenter SNMP 設定。若要檢閲設定,請參閲 適用於 Microsoft System Center Operations Manager 的 Lenovo Hardware Management Pack 使用手冊中, 關於指定 BladeCenter SNMP 設定的指示。

• Operations Manager 2007 無法在 Windows Server 2008 上接收 SNMP 設陷資料

如果您可以使用執行 Windows Server 2008 的 Operations Manager 管理伺服器成功探索 BladeCenter,則 除非已經安裝適用於 Systems Center Operations Manager 2007 的特定修正套件, 否則 BladeCenter 中的 SNMP 設陷可能無法傳播至 Operations Manager。

如需相關資訊,請參閱:Microsoft 支援 – 當您使用 Windows Server 2008 電腦或 Windows Vista [電腦做為](http://support.microsoft.com/kb/958936/en-us) SNMP 裝置的 Proxy 代理程式時, System Center Operations Manager 2007 無法收到 SNMP 設陷資料網頁。

解決方法: 在指定為管理 BladeCenter 的 Operations Manager 管理伺服器上, 安裝 Windows Server 2008 的修正套件。

#### ● 如果已匯入 Microsoft 的 Network Device Monitoring Library,則無論事件嚴重性為何,每個 BladeCenter 事件都會回報嚴重的「SNMP Trap Generated Alert(產生了 SNMP 設陷警示)」

適用於 System Center Essentials <sup>2007</sup> 的 Microsoft System Center Network Device Monitoring Library 管理套 件會將所收到的每個 SNMP 設陷都視為嚴重錯誤,而且無法從 SNMP 設陷中擷取足夠的相關資料。此管 理套件無法管理 BladeCenter,而且可能會造成 IT 管理者混淆。

解決方法:從 Operations Manager 刪除 Network Device Monitoring Library 管理套件。

• BladeCenter 儲存體模組未受監視

使用 Lenovo Hardware Management Pack 無法監視 BladeCenter 儲存體模組。

解決方法:若要管理 BladeCenter 儲存體模組及其磁碟機,請在 BladeCenter 中使用 RAID SAS 交換 器模組 (RSSM)。

● 移除 BladeCenter 中的主要管理模組不會對 Operations Manager 產生警示

將 BladeCenter 的主要管理模組從 BladeCenter 實際移除時,無法對 Operations Manager 產生警示,因為其 Operations Manager 管理伺服器的原始連線不再存在。

附註:待命管理模組的 IP 位址必須與主要管理模組的 IP 位址不同。

**解決方法:**除了主要管理模組之外,也配置 Operations Manager 監視待命管理模組。雖然您將會錯過移除 主要管理模組的事件,但是您可以維護 BladeCenter 性能監視的完整涵蓋範圍。當您在新增要透過待命管 理模組管理的 BladeCenter 時, 必須暫時將待命管理模組設成作用中的管理模組。

<span id="page-17-0"></span>• BladeCenter 多插槽寬度的刀鋒伺服器被回報為單插槽寬度

如果 BladeCenter 的 AMM 在韌體版本 BPET50C 上執行,則會將 BladeCenter 多插槽寬度刀鋒伺服器 回報為單插槽寬度。

解決方法:將 AMM 韌體升級至 BPET54D 版或更新版本,或是降級至 BPET48N 版。(請參閱[http://pic.dhe.ibm.com/infocenter/director/v5r2/index.jsp?topic=/bofm\\_1.00/](http://pic.dhe.ibm.com/infocenter/director/v5r2/index.jsp?topic=/bofm_1.00/btp0_bofm_t_upgrading_firmware.html) [btp0\\_bofm\\_t\\_upgrading\\_firmware.html](http://pic.dhe.ibm.com/infocenter/director/v5r2/index.jsp?topic=/bofm_1.00/btp0_bofm_t_upgrading_firmware.html))。

#### • BladeCenter 媒體模組針對媒體匣的零件編號及序號回報空白值

BladeCenter 媒體模組針對媒體匣的零件編號及序號回報空白值。

解決方法:將 AMM 韌體升級至最新韌體版本。請參閲[http://pic.dhe.ibm.com/infocenter/director/v5r2/index.j](http://pic.dhe.ibm.com/infocenter/director/v5r2/index.jsp?topic=/bofm_1.00/btp0_bofm_t_upgrading_firmware.html) sp?topic=/bofm\_1.00/ [btp0\\_bofm\\_t\\_upgrading\\_firmware.html](http://pic.dhe.ibm.com/infocenter/director/v5r2/index.jsp?topic=/bofm_1.00/btp0_bofm_t_upgrading_firmware.html)  $\circ$ 

#### ● 當 AMM 超載時,BladeCenter 可能無法傳送出所有 SNMP 設陷

有一些極端的情況可能會導致 BladeCenter 的 AMM 超載,進而無法傳送出 Hardware Management Pack 回 報 Operations Manager 所需的所有 SNMP 設陷。

附註:這類極端活動的情況很罕見,而且只有在極端的情況(例如,BladeCenter 機箱中所有元件發生 災難性故障)下才會發生。

#### ● BladeCenter 媒體模組可能會有一段時間指出其模組名稱「無法使用」

BladeCenter 媒體模組的模組名稱是根據計算的時間間隔加以收集。由於媒體模組的警示來源為模組名 稱,因此對於在插入模組到下一次間隔期間收集模組名稱這段時間內發生的警示,新插入之媒體模組的警 示來源可能會顯示為 Not available(無法使用)。

解決方法:目前還未提供解決方法。

## 與探索 IMM 相關的問題

本主題處理與探索 IMM 相關的問題。

● 呼叫 Windows 探索 IMM 電腦作業時,可能會發生應用程式錯誤

呼叫 Windows 探索 IMM 電腦作業時,可能會顯示下列應用程式錯誤:

應用程式:%IBM\_DIR\_VBS%\EndpointDiscovery.exe錯誤訊息:系統找不到指定的檔案。

解決方法:使用指定為 Lenovo Hardware Management Pack 安裝資料夾的值,新增環境變數 IBM\_DIR\_VBS,然後為系統重新開機。

#### ◎ 如果啟用 UAC<sup>,</sup>未以本端管理者的身分執行 SCOM 主控台時<sup>,</sup>透過 SCOM 主控台探索 IMM 可能會失敗

如果您嘗試透過 SCOM 主控台, 使用 Discover IMM (探索 IMM) 按鈕探索 IMM, 且已啟用使用 者存取控制 (UAC),則探索程序可能會失敗。

解決方法:若要探索 IMM,請先透過控制台停用 UAC,或以本端管理者身分執行 SCOM 主控台。

#### ▪ 預先鑑別的 IMM 在受 Lenovo XClarity Administrator 管理之後<sup>,</sup>可能會失去連線

若是您之前已經在 Lenovo XClarity Integrator 中使用本端 IMM 帳戶要求存取的 IMM, Lenovo XClarity Integrator 會在您使用 Lenovo XClarity Administrator 管理 IMM 之後,失去對 IMM 的存取。

Lenovo XClarity Administrator 會在管理 IMM 之後停用所有本端 IMM 帳戶, 因此 Lenovo XClarity Integrator 無法使用您之前提供的本端 IMM 帳戶存取 IMM。

解決方法: 使用您在 Lenovo XClarity Administrator 中配置的帳戶,在 Lenovo XClarity Integrator 中 再次要求 IMM 存取。

### 與硬體故障管理相關的問題

本主題處理與硬體故障管理相關的問題。

#### ▪ 虛擬機器主機未在 SCVMM 上執行遷移

<span id="page-18-0"></span>即使設定預測性故障警示原則 (PFA),並呼叫對應的警示,虛擬機器主機還是無法在 System Center Virtual Machine Manager (SCVMM) 上執行遷移。

解決方法:如果有帳戶專用權限制,可能會發生這個情況。請完成下列步驟,變更帳戶專用權。

- 在 Systems Center Operations Manager (SCOM) 伺服器上, 按一下 Windows Services (Windows 服務)。
- 找出 IBM Upward Integration Server 服務。
- 按一下滑鼠右鍵,開啟內容編輯器。
- 按一下 Log On(登入)標籤。
- —— 按一下 This account(此帳戶),指定具有管理者專用權的帳戶。

## 與 Lenovo XClarity Administrator 註冊相關的問題

這些主題處理與 Lenovo XClarity Administrator 註冊相關的問題。

• 無法使⽤ IPv6 位址註冊 Lenovo XClarity Administrator

當您使用 IPv6 位址註冊 Lenovo XClarity Administrator 時,會顯示 Loading, Please wait... (載入中,請稍 候...)訊息但不會傳回,因為 Lenovo XClarity Integrator Unified Service 無法從 IPv6 位址取得憑證 鏈。此問題是 Lenovo XClarity Integrator 的限制。

解決方法:若要解決此問題,請從 Lenovo XClarity Administrator 手動下載憑證,然後按一下 Manage trusted certificates (管理授信憑證) → Add (新增) , 將憑證新增至 Lenovo XClarity Integrator。

#### ● 使用 Internet Explorer 10 時,無法匯入 Lenovo XClarity Administrator 憑證

當您將 Lenovo XClarity Administrator 憑證 (PEM) 檔案手動匯入至 Lenovo XClarity Integrator 時,匯入可能 會失敗並出現下列訊息︰Fail to upload certificate file(無法上傳憑證檔案)。這是 Internet Explorer 10 的已知問題。

解決方法:請執行下列其中一個步驟來解決此問題:

- 將 Internet Explorer 升級至更新版本,或使用其他 Web 瀏覽器。
- 匯入憑證時,選取 Paste certificate in PEM format(貼上 PEM 格式的憑證)。請不要使用 Add **from a file (PEM)**(從檔案新增 (PEM))新增憑證。

## Operations Manager 的提示

下列主題提供 Operations Manager 的提示和建議。

● 如果相同的管理套件刪除後太快重新匯入,透過管理套件探索的物件可能無法顯示在 Operations Manager 主控台**中** 

如果在重新匯入管理套件檔案之前等待的時間不夠長,先前新增至 Operations Manager 的受管理系統可 能無法顯示在 Operations Manager 主控台中。

如需此問題的相關詳細資料,請參閱 Microsoft 支援 – 在 Microsoft System Center [Operations](https://support.microsoft.com/kb/943307) Manager 2007 [中刪除管理套件再重新匯入後失去探索資訊](https://support.microsoft.com/kb/943307)。

請參閱此 Microsoft 知識庫文章的「解決方案」一節。

● 在多個管理群組中接受管理時<sup>,</sup>受管理伺服器可能會有不同的性能狀態

若要管理多個 Operations Manager 管理群組中的伺服器, 請確定對這些伺服器所屬的所有管理群組使用同 版本的 Hardware Management Pack。否則,這些伺服器可能會有不一致的性能狀態或警示報告。

Hardware Management Pack 管理的部分性能狀態會定時更新,因此伺服器有時候在不同的管理群組中會 有不同的性能狀態。

請確定所有管理群組中的管理套件都屬於相同版本。

#### ● 狀態變更可能需要幾分鐘的時間,才會彙總到最高層次

Operations Manager 主控台可能需要一些時間,以反映最高層次物件的最終彙總狀態。

按 F5 手動重新整理, 以強制 Operations Manager 主控台顯示最新的資料, 或查閲物件的 Detail state (詳細資料狀態)視圖以取得最新的性能狀態。

● 左右捲動之後,資料可能不會顯示在 Operations Manager 狀態視圖中 如果您經常左右捲動來瀏覽狀態視圖中的所有欄,則性能狀態視圖中的資料可能無法顯示。

按 F5 手動重新整理,以強制 Operations Manager 主控台顯示最新的資料。

● 透過 Operations Manager 主控台重設性能狀態之後,可能需要 2 分鐘以上的時間才能反映目前的性能狀態 使用性能服務重設性能狀態之後,可能需要 2 分鐘以上的時間才能彙總至最上方的狀態視圖,並反 映最新的性能狀態。

使用 F5 手動重新整理,以強制 Operations Manager 主控台顯示最新的資料。

● 部分 Operations Manager 物件的 Path 內容值可能會顯示為空白或錯誤

部分 Operations Manager 物件的 Path 內容值在 State list(狀態清單)視圖中可能會顯示為空白或錯誤。

— IBM System x 和 x86/x64 刀鋒伺服器

部分物件類別的 Path 內容可能為空白。Root Computers(根電腦)視圖中,所有系統的 Path 內容 都有空白值,但是這些物件的 Path name 內容不是空白的。Hardware Management Pack 不會明確置換 所建立之所有物件的 Path 內容。如果某個物件是以空白的類別為基礎,則該物件的 Path 內容可以是 空白的, 而且 Hardware Management Pack 不會明確置換該值。

#### – IBM BladeCenter

BladeCenter 機箱 的 Path 內容值在 Operations Manager 監視窗格的 Details (詳細資料) 視圖中是正 確的,但此值在 State view(狀態視圖)標籤中可能是不正確的。

請先檢查 Operations Manager 主控台 的 Details (詳細資料) 視圖中的值,然後再使用 State list (狀態 清單)視圖中 Path 的值。

#### ● 刪除管理套件再重新匯入之後,Operations Manager 狀態視圖中的視圖和欄不會還原為預設值

Operations Manager 主控台會對這些個人化視圖實作可在不同作業階段間記住的黏性設定。即使您刪除 Hardware Management Pack 後再重新匯入,系統都會記住這類視圖。

使用 Microsoft System Center Operations Manager 2007 R2 將視圖個人化時,按一下 Revert to default (還原為預設值)。

● 您無法獨立調整各個視圖在 Operations Manager 儀表板視圖中的高度

Hardware Management Pack 會利用 Operations Manager 儀表板視圖, 在 Operations Manager 主控台 中 同時提供兩個層次的資訊。

例如, IBM System x and x86/x64 blade servers (IBM System x 和 x86/x64 刀鋒伺服器)視圖是包含 兩個個別狀態視圖的儀表板視圖: IBM System x and x86/x64 blade servers state (IBM System x 和 x86/x64 刀鋒伺服器狀態)視圖以及 IBM Systems Hardware Components state (IBM Systems 硬 體元件狀態)視圖。在此情況下,因為這兩個視圖是儀表板視圖的一部分,因此您無法獨立調整任一 個狀態視圖的高度。

目前未提供任何解決方案或解決方法。

● 用滑鼠右鍵按一下「All IBM System x and x86/x64 Blade Servers state(所有 IBM System x 和 x86/x64 刀鋒伺服器狀態)」 視圖中的空白區域不會開啟操作功能表

如果您在 All IBM System x and x86/x64 Blade Servers state(所有 IBM System x 和 x86/x64 刀 鋒伺服器狀態)視圖中,用滑鼠右鍵按一下最後一個系統行和水平捲軸之間的空白區域,則不會顯 示操作功能表。

在 All IBM System x and x86/x64 Blade Servers state(所有 IBM System x 和 x86/x64 刀鋒伺服 器狀態)視圖內的其他區域按一下滑鼠右鍵。

• 當 Operations Manager 2007 SP1 代理程式安裝在執⾏ Windows <sup>7</sup> 或 Windows Server 2008 R2 的電腦 上時,會顯示「Processing backlog events taking long time error(處理待處理項目事件所需的 時間過長錯誤) | 警告警示

如果 Operations Manager <sup>2007</sup> SP1 代理程式安裝在執行 Windows <sup>7</sup> 或 Windows Server <sup>2008</sup> R2 的電腦上, 便會記錄 EventID 26017。

發生這個情況之後,便會顯示 Processing backlog events taking long time error(處理待處理項目事件所需的時間過長錯誤) 警告警示。

不需要任何解決方法。請忽略這些事件或升級至 Operations Manager <sup>2007</sup> R2。如需相關資訊,請參 閱Microsoft 支援 – Windows Server <sup>2008</sup> R2 和 Windows <sup>7</sup> 在 System Center [Operations](http://support.microsoft.com/kb/974722) Manager <sup>2007</sup> 中的 [支援網頁](http://support.microsoft.com/kb/974722)。

● 在 Operations Manager 主控台中顯示簡體中文字串 在其他語言環境(例如英文、法文或日文)下執行時,Operations Manager 主控台中顯示簡體中文字串。

這個 Operations Manager 問題已向 Microsoft 回報。以下是一部分的這些字串及其英文翻譯。

- 
- IBM 授权系统发现: IBM Licensed Systems Discovery
- IBM 授权刀片系统发现: IBM Licensed Blade Systems Discovery
- IBM 授权基本系统发现: IBM Licensed Base Systems Discovery
- IBM 未授权系统发现: IBM Unlicensed Systems Discovery
- IBM 授权 Flex 系统发现: IBM Licensed Flex Systems Discovery
- IBM 许可 Flex 系统: IBM Licensed Flex System
- IBM 授权系统: IBM Licensed Systems
- IBM 未授权系统: IBM Unlicensed Systems

圖例 1. Operations Manager 主控台中的簡體中文字串範例

目前未提供任何解決方案。

## <span id="page-22-0"></span>附錄 A 聲明

Lenovo 不見得會對所有國家或地區都提供本文件所提的各項產品、服務或功能。請洽詢當地的 Lenovo 業務 代表,以取得當地目前提供的產品和服務之相關資訊。

本文件在提及 Lenovo 的產品、程式或服務時,不表示或暗示只能使用 Lenovo 的產品、程式或服務。只要未 侵犯 Lenovo 之智慧財產權,任何功能相當之產品、程式或服務皆可取代 Lenovo 之產品、程式或服務。不 過,其他產品、程式或服務,使用者必須自行負責作業之評估和驗證責任。

對於本文件所說明之主題內容,Lenovo 可能擁有其專利或正在進行專利申請。本書使用者並不享有前述專 利之任何授權。您可以書面提出授權查詢,來函請寄到:

Lenovo (United States), Inc. 1009 Think Place - Building One Morrisville, NC 27560 U.S.A. Attention: Lenovo Director of Licensing

LENOVO 係以「現狀」提供本出版品,不提供任何明示或默示之保證,其中包括且不限於不違反規定、 可商用性或特定目的之適用性的隱含保證。有些轄區在特定交易上,不允許排除明示或暗示的保證,因 此,這項聲明不一定適合您。

本資訊中可能會有技術上或排版印刷上的訛誤。因此,Lenovo 會定期修訂;並將修訂後的內容納入新版 中。Lenovo 可能會隨時改進及/或變更本出版品所提及的產品及/或程式,而不另行通知。

本文件中所述產品不適用於移植手術或其他的生命維持應用,因其功能失常有造成人員傷亡的可能。本文 件中所包含的資訊不影響或變更 Lenovo 產品的規格或保證。本文件不會在 Lenovo 或協力廠商的智慧財 產權以外提供任何明示或暗示的保證。本文件中包含的所有資訊均由特定環境取得,而且僅作為說明用 途。在其他作業環境中獲得的結果可能有所差異。

Lenovo 得以各種 Lenovo 認為適當的方式使用或散佈貴客戶提供的任何資訊,而無需對貴客戶負責。

本資訊中任何對非 Lenovo 網站的敘述僅供參考,Lenovo 對該網站並不提供保證。該等網站提供之資料不屬 於本產品著作物,若要使用該等網站之資料,貴客戶必須自行承擔風險。

本文件中所含的任何效能資料是在控制環境中得出。因此,在其他作業環境中獲得的結果可能有明顯的 差異。在開發層次的系統上可能有做過一些測量,但不保證這些測量在市面上普遍發行的系統上有相同 的結果。再者,有些測定可能是透過推測方式來評估。實際結果可能不同。本文件的使用者應驗證其 特定環境適用的資料。

### 商標

Lenovo、Lenovo 標誌、Flex System、System x 及 NeXtScale System 是 Lenovo 於美國及(或)其他國家 或地區之商標。

Intel 和 Intel Xeon 是 Intel Corporation 於美國及(或)其他國家或地區之商標。

Internet Explorer、Microsoft 和 Windows 是 Microsoft 集團旗下公司的商標。

Linux 是 Linus Torvalds 的註冊商標。

其他公司、產品或服務名稱,可能是第三者的商標或服務標誌。

## <span id="page-23-0"></span>重要聲明

處理器速度表示微處理器的內部時脈速度;其他因素也會影響應用程式效能。

當提到處理器儲存體、實際和虛擬儲存體或通道容體時, KB 代表 1,024 位元組, MB 代表 1,048,576 位元 組,而 GB 代表 1,073,741,824 位元組。

在提到硬碟容量或通訊量時, MB 代表 1,000,000 位元組, 而 GB 代表 1,000,000,000 位元組。使用者可存取 的總容量不一定,視作業環境而定。

Lenovo 對於非 Lenovo 產品不負有責任或保固。非 Lenovo 產品皆由協力廠商提供支援,Lenovo 不提供 任何支援。

部分軟體可能與其零售版(若有)不同,且可能不含使用手冊或完整的程式功能。

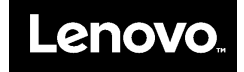